# **External Share in vBoxxCloud**

Do you want to securely share files outside of your organization? You can do this with the free guest users of vBoxxCloud.

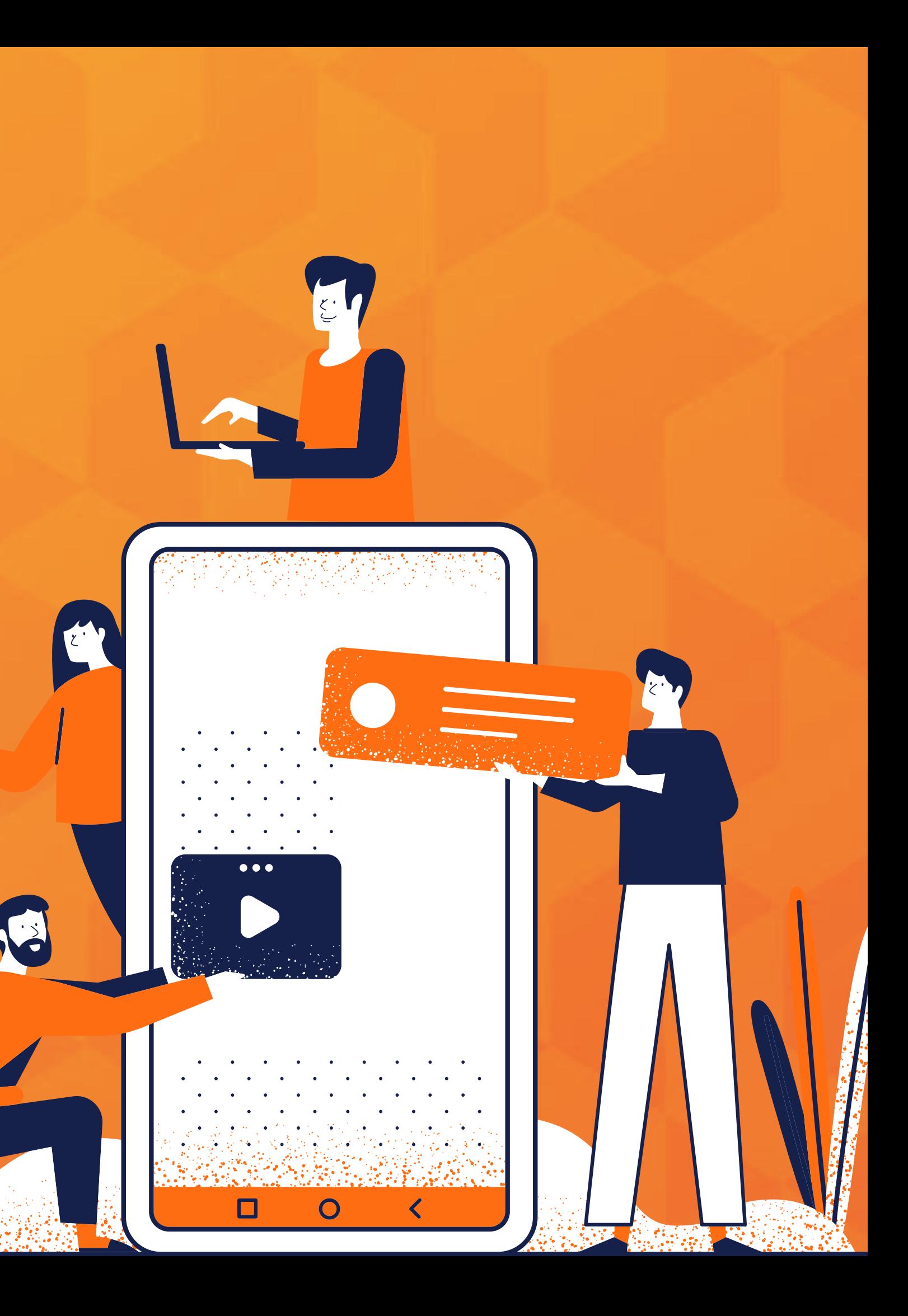

## **Free guest accounts for all of your clients and associates**

Do you want to share files outside of your organization? Use **free guest users** to securely share the files with others. These users can be created **indefinitely** and all of them will receive their own login details. They can only see the files that you shared with them after logging in. For example, give a guest account to all of your customers and also indicate whether they should be able to **upload, modify** or **delete files**.

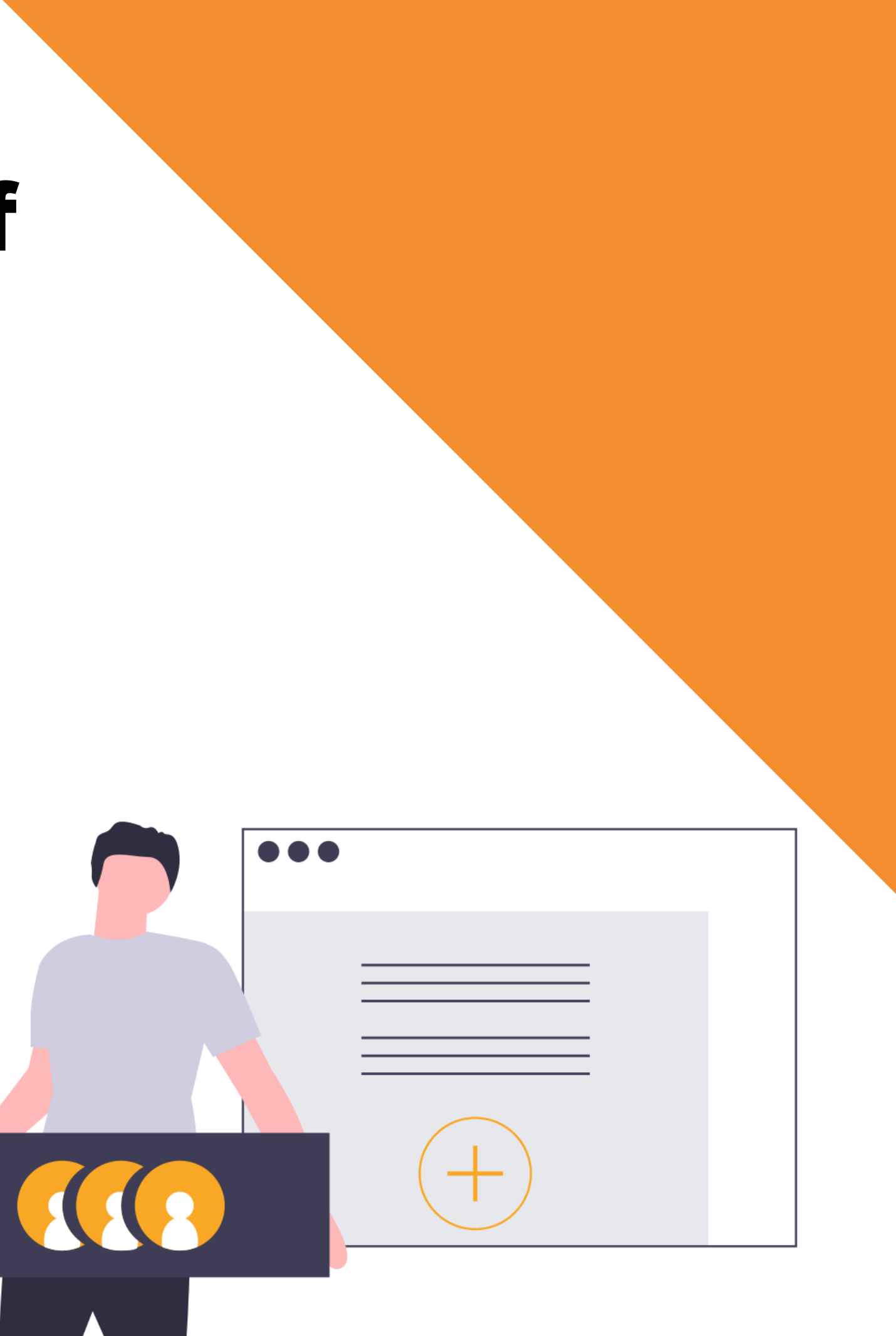

# **Advantages of free guest accounts**

- Create unlimited free guest accounts.
- Guest users can only access the shared files through the web browser.
- Files are securely encrypted online.
- Monitor the activities of guest users.

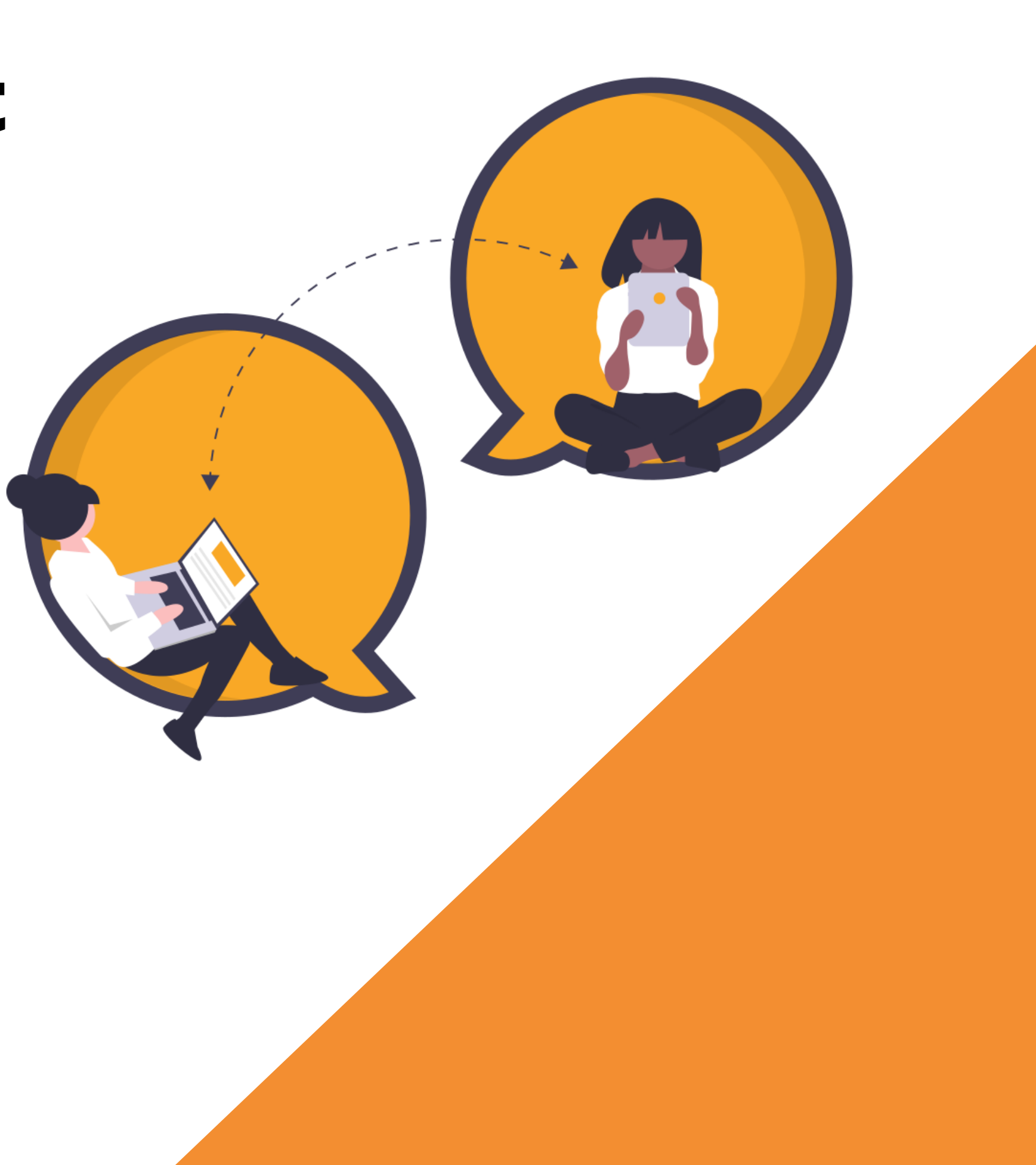

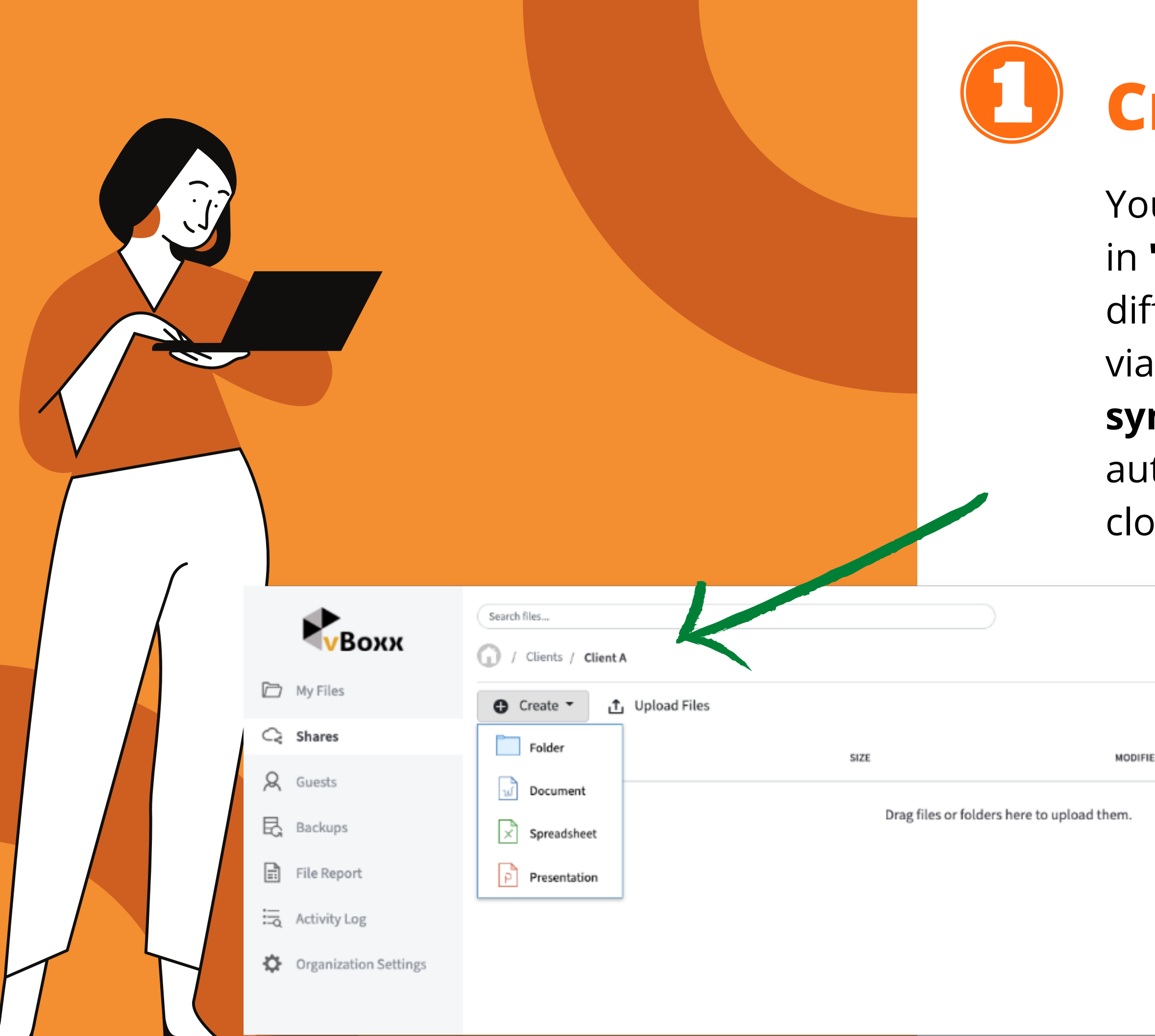

#### **Create folders**

u can create folders and documents "My Files" and organize them into ferent folders. This can also be done your own computer with our **synchronization app**. Everything is tomatically synchronized with the ud.

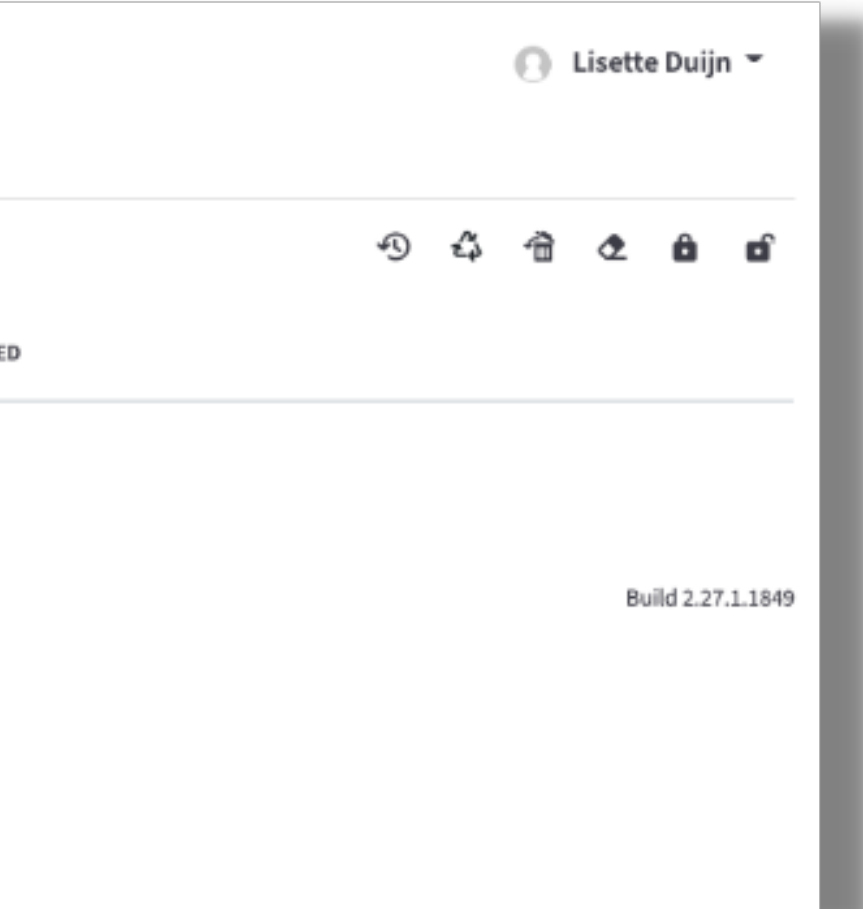

You can then share the files in this folder with others outside your organization.

Right click on the file or folder, and then press

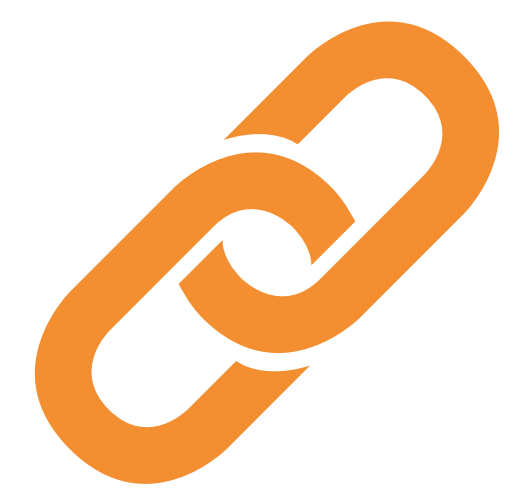

**"Share"**

The persons concerned can only see the files in the shared folder.

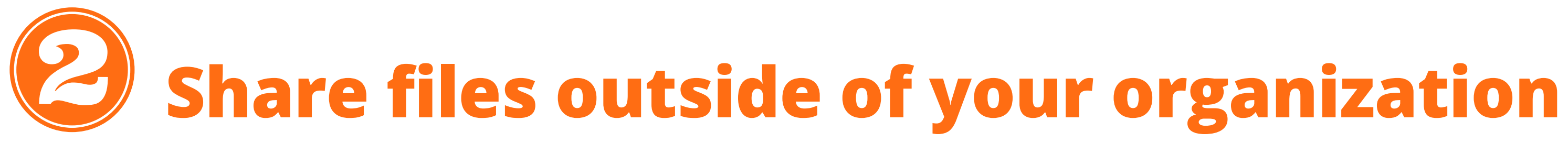

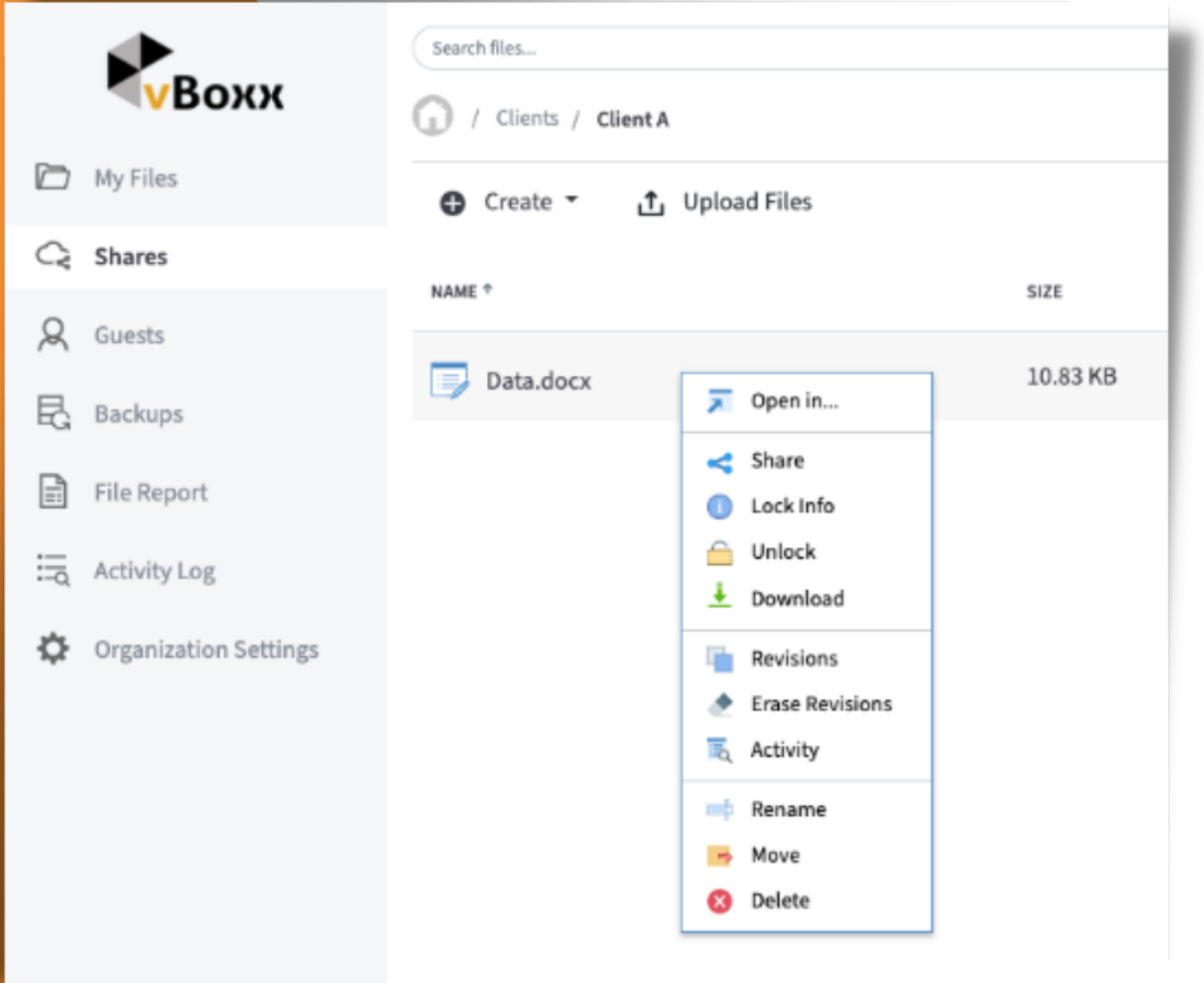

- Enter the **e-mail address** you want to link to the 1. selected folder **(1)**.
- 2. Select whether the guest user can **modify**, **upload** or **delete** the files **(2)**.
- A new guest account is automatically created.
- Get notified when the guest user uploads or downloads files **(3)**.

## **Option 1: Secure Share**

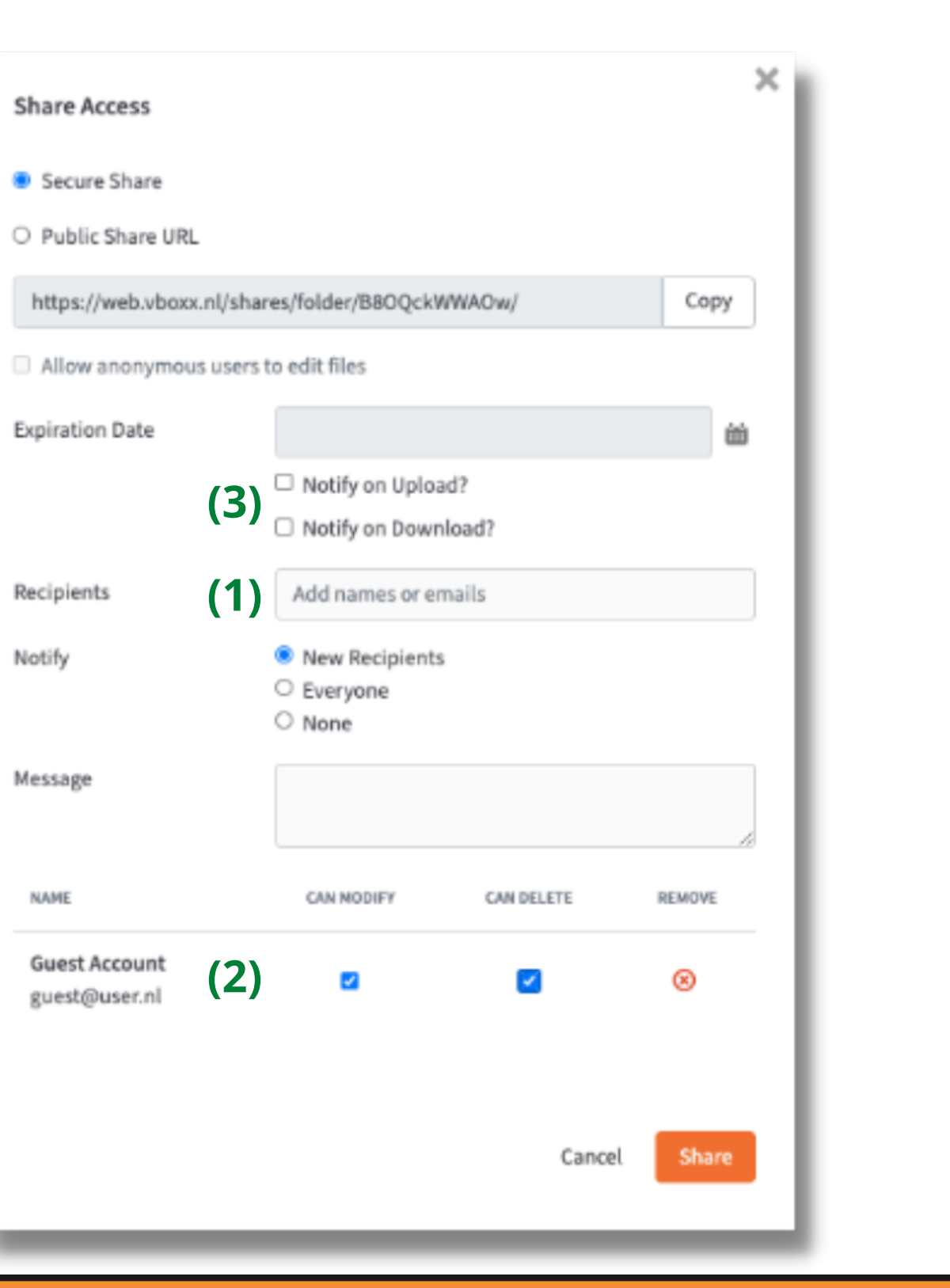

- Would you rather not have guest users on your account?
- Copy the **URL link** and send it to the selected people.
- Anyone with this link can view the files in the selected folder.

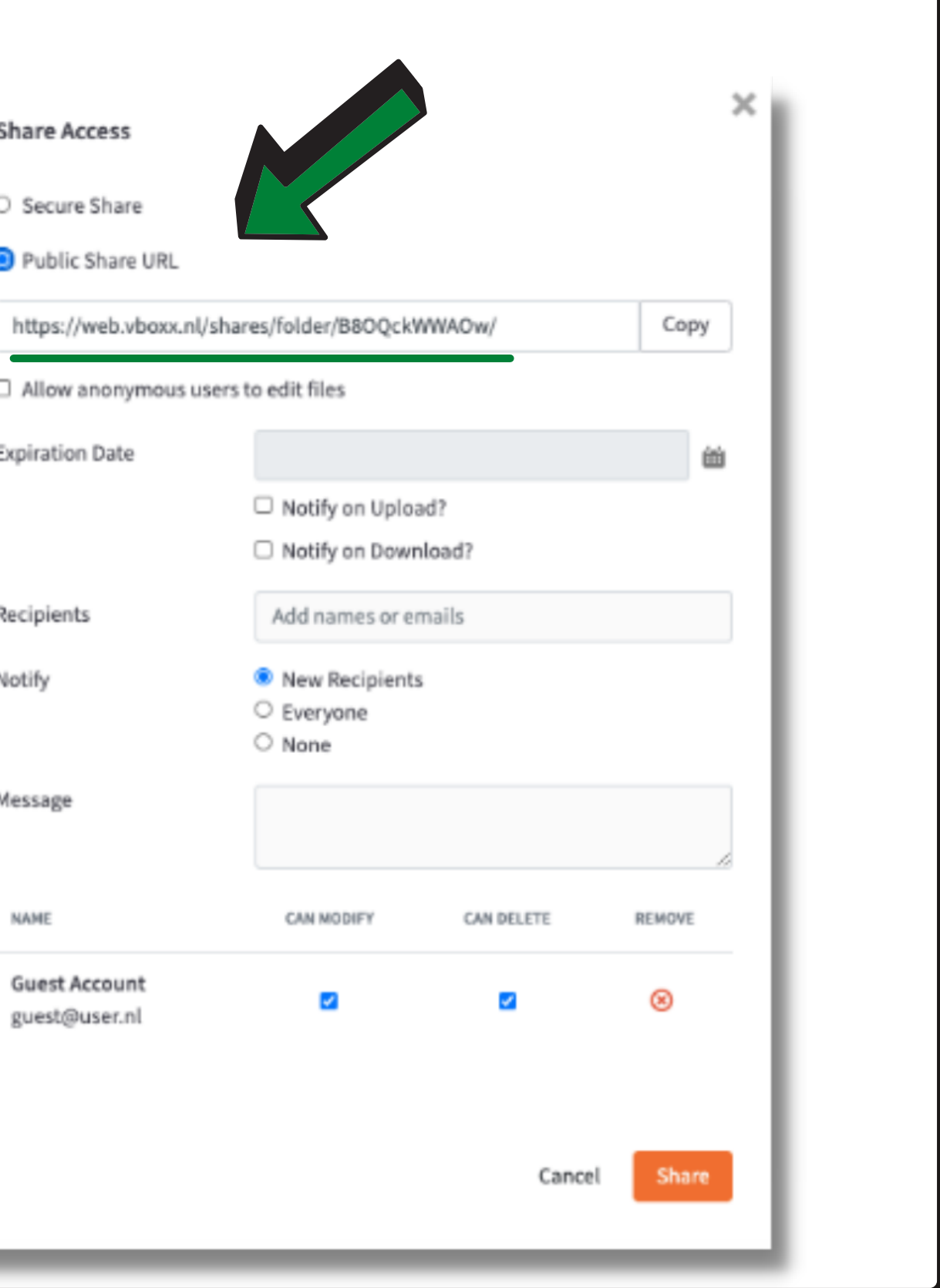

**ITE** 

### **Option 2: Public share with a link**

It is easier to create guest accounts in advance and give them a name per user.

These accounts will then appear when you want to share a file with an external user.

All activities of the guest users can be monitored by the administrators.

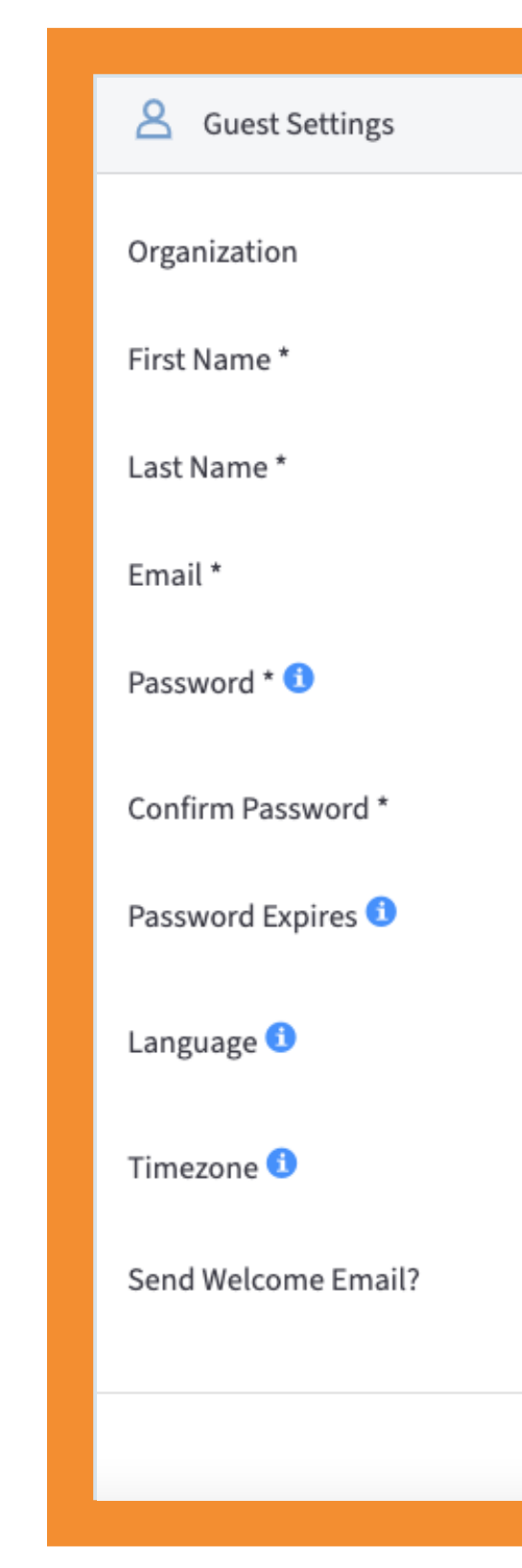

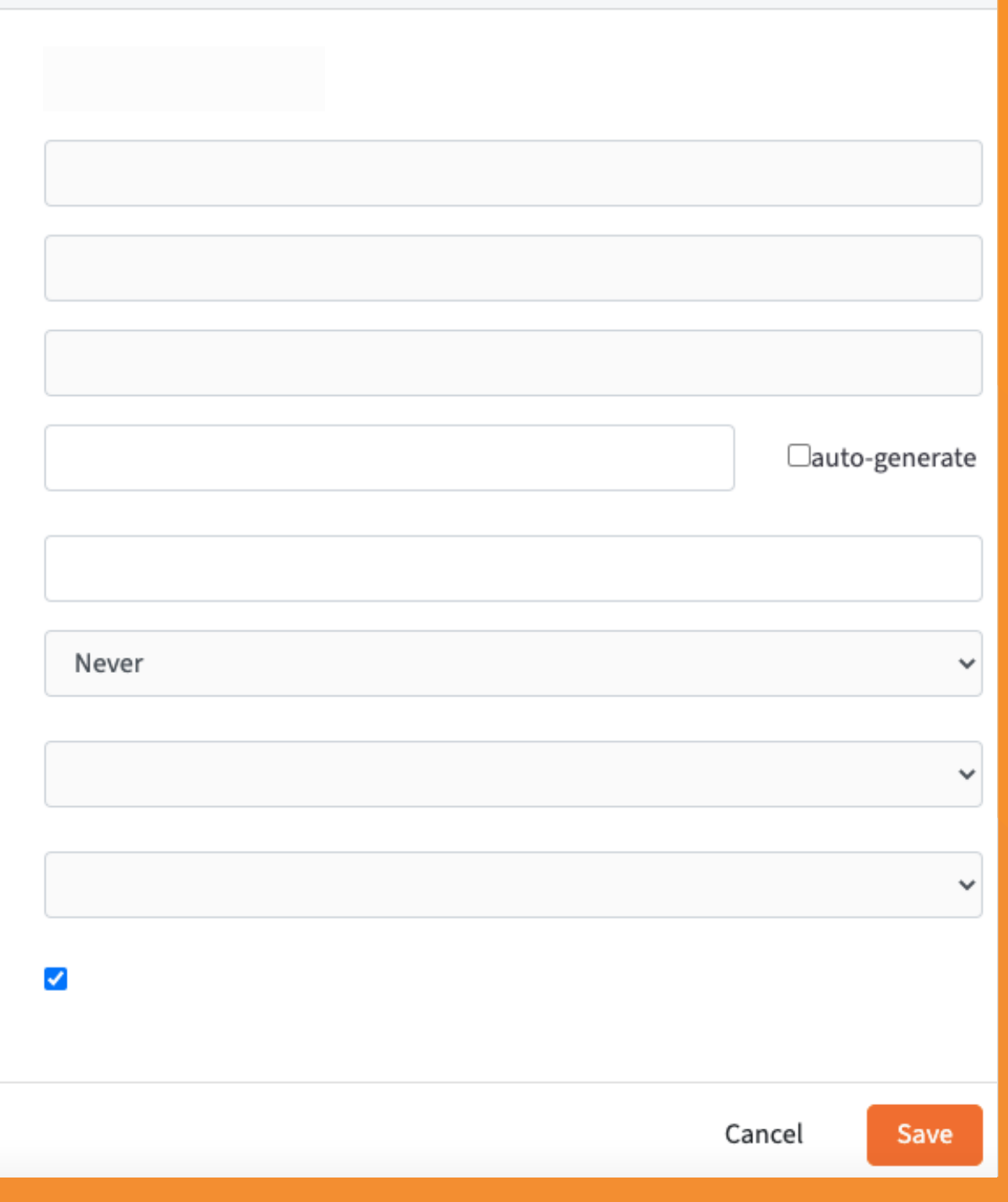

#### **Tip: Create guest accounts in advance**

*Via: Accounts > Guests > Create Guest Account*

#### With vBoxxCloud, you can be assured that files can be shared with colleagues securely!

Find out more about our product at: **VBOXXCloud** Homepage.

Do you have any questions? [Contact](https://vboxxcloud.com/contact) Us.

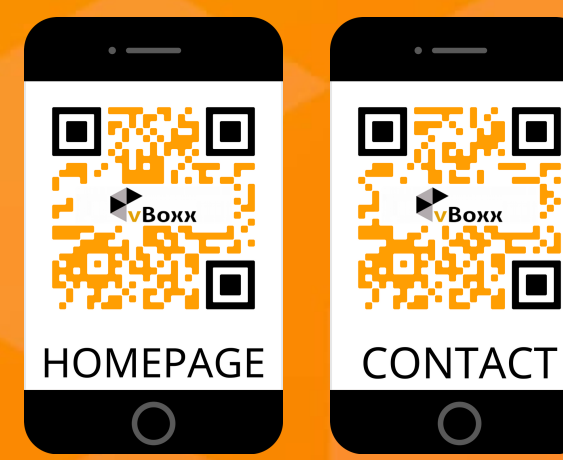

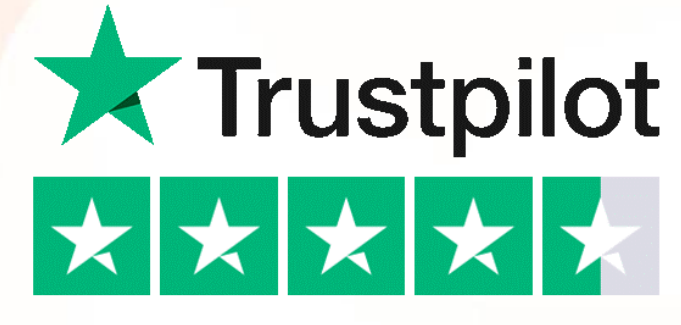

TrustScore 4.7 out of 5